## **How to Prelaunch a Draft**

1. Course Checklist Once you have Cover completed your Draft Description Comparable Courses and all pages in the Objectives **Course Construction** Outcomes List are checked, you Outline are ready to prelaunch Assignments Methods of Evaluation the course into the Methods of approval process. Instruction Distance Ed ☑ Contact Types Textbooks Supplies Resources Entry Skills Requisites General Ed and Transfer ☑ Codes

2. Go To Build>Courses.

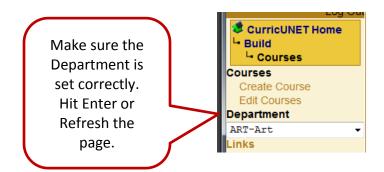

3. You should now see an Audit button. Click it and you will then see Prelaunch.

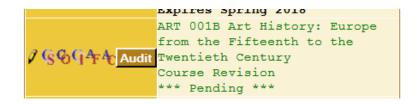

4. Click on Prelaunch, enter any notes you wish reviewers to see and then OK.

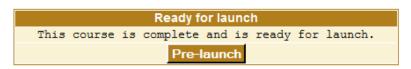